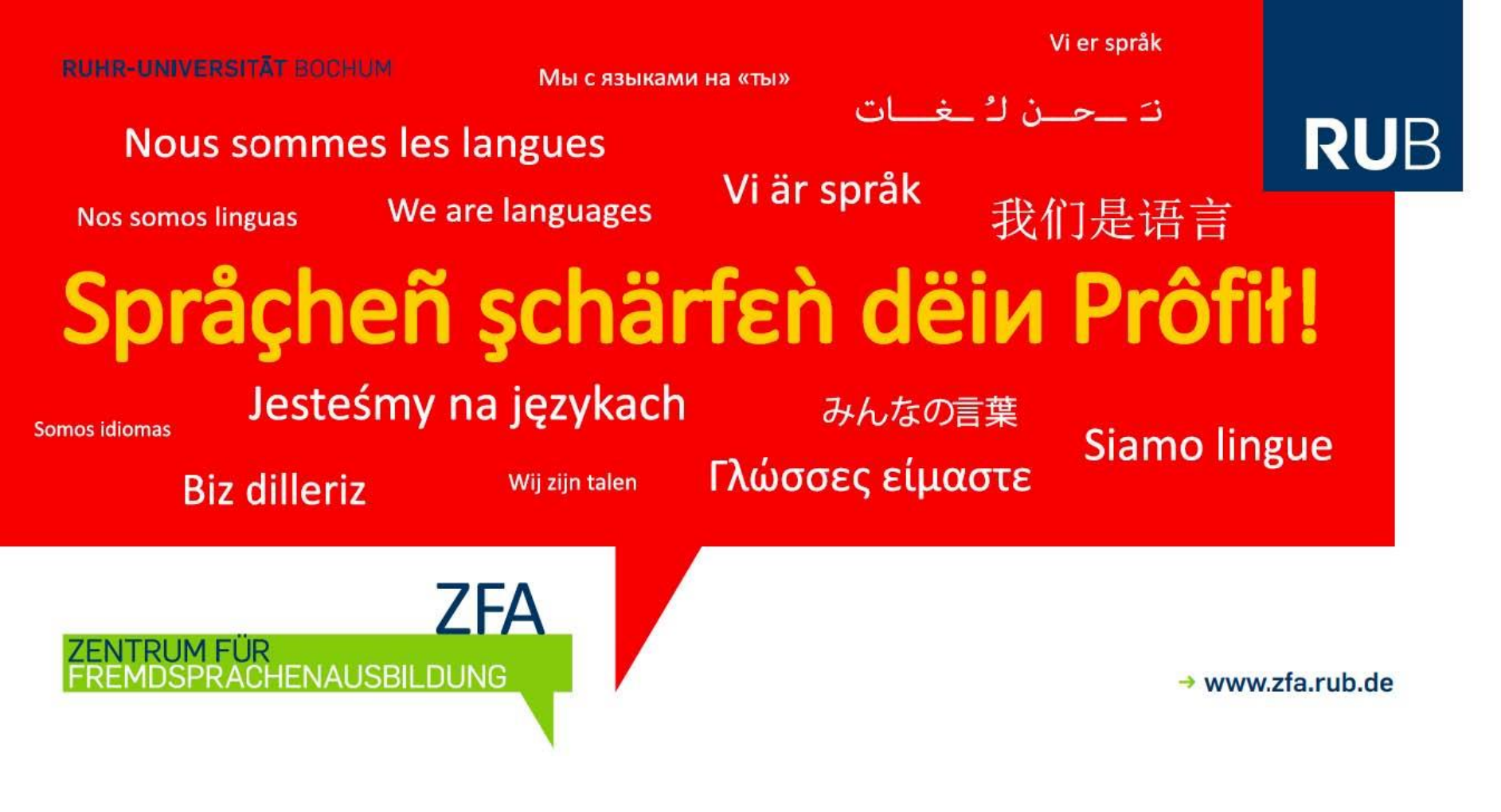

**Anmeldung zu Sprachkursen des ZFA Fragen, die hier nicht beantwortet werden, richten Sie bitte an das [Geschäftszimmer](http://www.zfa.rub.de/org/gz.html.de) des ZFA.**

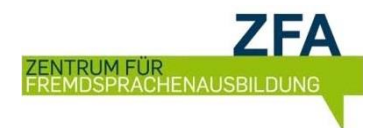

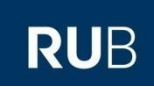

# **Was ist zu tun - Übersicht**

- 1. Einstufungsnotwendigkeit prüfen
- 2. Falls Einstufung notwendig:
	- **Nachweise erbringen oder**
	- Einstufung ablegen & Ergebnis zur Kenntnis nehmen
- 3. Bewerbung für einstufungskonformen Kurs
- 4. Zuteilung zu Kursen in *eCampus*
- 5. Mitteilung über Kursplatz per Mail aus *eCampus* an die RUB-Email-Adresse

**!** Absprachen mit Dozenten führen nicht zur Kursteilnahme **!**

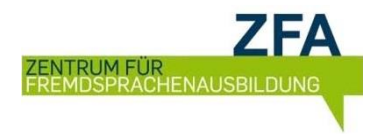

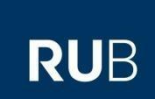

## **Ist eine Einstufung erforderlich?**

Bei **noch so geringen Vorkenntnissen** ist eine Einstufung bzw. der Nachweis der individuellen Niveaustufe erforderlich (mehr auf der nächsten Seite)

#### **Ohne jegliche Vorkenntnisse:**

Direkte Anmeldung zur Anfängerniveaustufe einer Sprache (weiter mit Folie "Anmeldung/Bewerbung in *eCampus*")

**Unsicher?** Lesen Sie unsere [FAQs zur Einstufung.](http://www.zfa.ruhr-uni-bochum.de/lehre/einstufung/faq_einstufung.html.de)

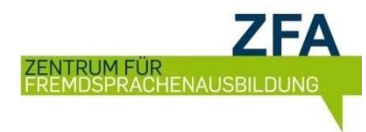

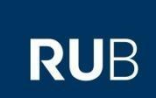

## **Wie kann ich meine Vorkenntnisse nachweisen?**

- Durch **Zertifikat** über eine **international anerkannte standardisierte Sprachprüfung,** abgelegt innerhalb der vergangenen zwei Jahre: Bitte senden Sie das Zertifikat frühzeitig an **anna.timukova@rub.de**, um in die Kurse eingestuft zu werden
- Durch Besuch eines **Vorgängerniveaustufenkurses** am ZFA in den vergangenen zwei Semestern (wird von *eCampus* überprüft)
- Durch Teilnahme an der **Einstufung des ZFA**. Termine und weiteren Informationen finden Sie hier: [Einstufungsseite](http://www.zfa.ruhr-uni-bochum.de/lehre/einstufung/index.html.de)

www.rub.de/zfa

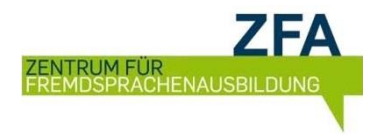

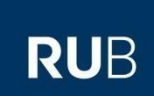

### **Ergebnis der Einstufung**

Die angezeigte/mitgeteilte Niveaustufe ist die **zu besuchende Niveaustufe**. Diese Niveaustufe wird im Titel eines Kurses genannt. **Einstufungs**niveau und **Kurs**niveau **müssen übereinstimmen**.

Ein **selbständiges Wechseln** in eine **andere Kursstufe** ist **nicht möglich**. Bei einer begründeten Vermutung, dass der Einstufungstest Ihre wahren Kompetenzen über- oder unterschätzt hat, wenden Sie sich umgehend an [anna.timukova@rub.de.](mailto:anna.timukova@rub.de)

Die Einstufung hat Gültigkeit für das Semester, in dem sie vorgenommen wurde, und das Folgesemester.

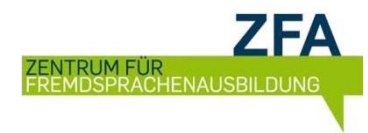

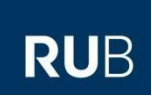

## **Anmeldung/Bewerbung in** *eCampus*

Die Anmeldung in *eCampus* ist die **Abgabe eines Teilnahmewunsches**. Es gibt kein Windhundverfahren, daher ist der Zeitpunkt der Anmeldung **innerhalb der Anmeldefrist** nicht relevant.

Nach Beendigung des Anmeldezeitraumes erfolgt die Zuteilung zu den Kursen. Benachrichtigungen werden systemseitig von *eCampus* versendet. Bis zum Ende der ersten Kurswoche wird von der Warteliste nachgerückt, sofern sich Teilnehmende abmelden.

Die **Anmeldefristen** und Sprachenwahlberatungstermine finden Sie auf der [Seite](http://www.zfa.rub.de/lehre/fristen/index.html.de)  [Fristen und Termine](http://www.zfa.rub.de/lehre/fristen/index.html.de) der ZFA-Homepage.

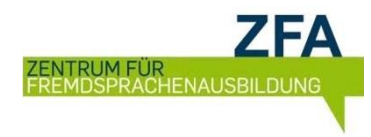

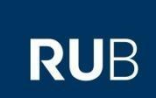

## **In** *eCampus* **I**

Anmeldung mit LoginID & Passwort und ggf. Smartphone, danach treffen Sie folgende Auswahl:

- Campus
- links oben Semester einstellen
- Vorlesungsverzeichnis nach Fakultäten
- Zentrale Einrichtungen
- Zentrum für Fremdsprachenausbildung

Es werden alle Sprachen und Niveaustufen des ZFA des entsprechenden Semesters angezeigt.

Diese Anmeldung ist für alle Interessenten gleich, auch wenn (k)eine Anrechnung im Optionalbereich erfolgen soll.

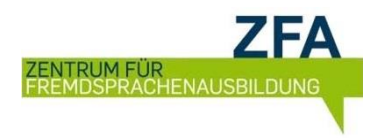

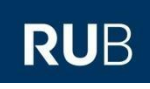

## **In** *eCampus* **II**

- 1. Auswahl/Anklicken der gewünschten Niveaustufe einer Sprache
- 2. Auswahl eines beliebigen Kurses der Niveaustufe
- 3. Auswahl "Zum Anmeldeverfahren der Veranstaltung" (4. Zeile von oben)
- 4. Auswahl "Sie können sich hier anmelden" (2. Zeile von unten)

In der folgenden Übersicht werden u.U. mehrere Niveaustufen der Sprache angezeigt, sodass man sich orientieren muss.

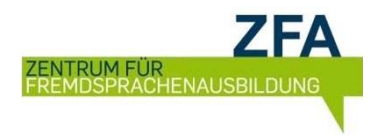

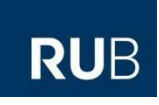

### **In** *eCampus* **III**

Kurse, die nicht berücksichtigt werden sollen, müssen auf "**Unerwünscht**" gesetzt werden.

# *eCampus* **verteilt im Zuteilungsverfahren Plätze in allen Gruppen einer Sprach-Niveaustufe, die nicht auf unerwünscht gesetzt wurden.**

Es erfolgt eine Zuteilung zu nur einem Kurs pro Niveaustufe.

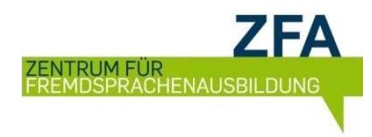

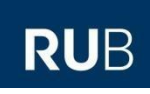

### **Wie geht es weiter?**

Nach erfolgter Zuteilung bekommen Sie von *eCampus* eine automatische Mitteilungsmail und können Ihren Status ("Teilnahme" oder "Nicht zugelassen") über *eCampus* nachsehen.

Nicht zugeteilte Interessenten ("Nicht zugelassen") werden in einer **Warteliste** geführt. Bei **Abmeldungen** wird **von der Warteliste nachgerückt**: Bitte rufen Sie in der ersten Veranstaltungswoche regelmäßig Ihre RUB E-Mails ab um nicht zu verpassen, wenn Sie ggf. nachgerückt sind.

Für Kurse ohne Warteliste wird eine **Restplatzbörse** auf der [Homepage](http://www.zfa.ruhr-uni-bochum.de/) veröffentlicht. Für diese Plätze gilt das Windhundverfahren.

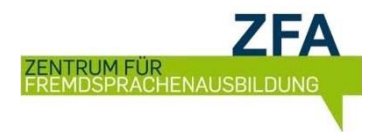

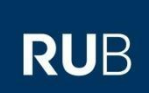

## **Teilnahme in der ersten Kursstunde**

**Die Teilnahme an der ersten Kursstunde ist in Präsenzkursen Pflicht.** Studierende die unentschuldigt fehlen verlieren Ihren Platz unmittelbar zugunsten einer/eines Studierenden auf der Warteliste. Abmeldungen für die erste Kursstunde müssen vor der ersten Stunde per Mail an [zfa@rub.de](mailto:zfa@rub.de) gesendet werden.

Studierende in **Online-Kursen** verlieren Ihren Kursplatz wenn sie am Ende der ersten Kurswoche nicht im Moodlekurs angemeldet sind bzw. nicht an einer entsprechend ausgewiesenen synchronen Sitzung in der ersten Woche teilgenommen haben.

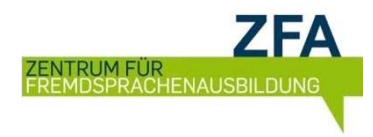

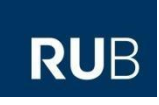

### **Abmeldungen vom Kurs**

Eine Abmeldung vom Kurs kann innerhalb der in *eCampus* eingerichteten Frist **eigenständig in** *eCampus* vorgenommen werden.

Eine Benachrichtigung an den Dozenten ist optional, wäre jedoch sehr nett.

## **Wenn Sie nicht an einem Kurs teilnehmen wollen/können: Melden Sie sich unbedingt in** *eCampus* **ab!**

Viel Spaß und viel Erfolg in den Sprachkursen des ZFA

**ZFA** ZENTRUM FÜR FREMDSPRACHENAUSBILDUNG | Bochum |

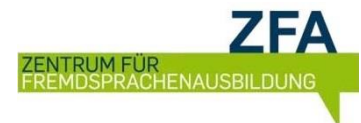

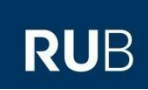